# API Time and Attendance Training

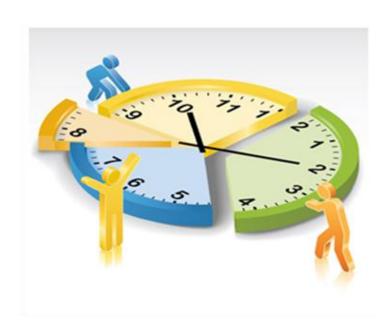

| ASSOCIATES                | TIMEKEEPER/EDITOR       | MANAGER/APPROVER                   | DEPT HEAD/CONTROLLER                   |
|---------------------------|-------------------------|------------------------------------|----------------------------------------|
| Clock to Special Codes:   | Add Calendar Items:     | Approve Non-Productive Time        | Insure that Editors & Approvers finish |
| Called Back - 1           | Administration          | Approve missed clockings           |                                        |
| Charge - 2                | Bereavement             | Correct mismatched punches         | Can Add Calendar Items:                |
| Education - 3             | Education - No Pay      | Correct all critical exceptions    | Administration                         |
| Extended shift - 4        | Exempt Holiday OT       | Review all warning messages        | Bereavement                            |
| Low Census No Pay - 5     | Exempt Holiday Wkend OT | Approve Time Cards for Staff       | Education                              |
| Low Census PTO - 6        | Jury Duty               |                                    | Education - No Pay                     |
| Meeting - 7               | K-9 Pay                 | Add Calendar Items:                | Jury Duty                              |
| MICN - 8                  | Legal                   | Administration                     | Meeting                                |
| No break - 9              | Meeting (off site)      | Bereavement                        | Planned PTO                            |
| Orientation - 10          | MICN                    | Education                          | PTO - no pay                           |
| Break Taken - 11          | On-Call                 | Education - No Pay                 | Unplanned PTO                          |
|                           | Registry pay            | Jury Duty                          | **Manager has Education w/o Clocks     |
| Clock to Quick Codes:     | Unplanned PTO           | Meeting                            | On-Call                                |
| Floating                  |                         | Planned PTO                        | Exempt Holiday OT                      |
| Clocking to Alternate Job | Special Codes:          | PTO - no pay                       | Exempt Holiday Wkend OT                |
|                           | Callback                | Unplanned PTO                      |                                        |
| Log into API:             | Charge                  | **Manager has Education w/o Clocks | Can Add Special Codes:                 |
| Review their punches      | Education               | On-Call                            | Callback                               |
| Request missing clocks    | Extended Shift          | Exempt Holiday OT                  | Charge                                 |
| Request Calendar Items:   | Low Census No Pay       | Exempt Holiday Wkend OT            | Education                              |
| Bereavement               | Low Census PTO          |                                    | Extended Shift                         |
| Education                 | Meeting                 | Special Codes:                     | Low Census No Pay                      |
| Education - No Pay        | MICN                    | Callback                           | Low Census PTO                         |
| Jury Duty                 | Orientation             | Charge                             | Meeting                                |
| Meeting                   | Registry LVN            | Education                          | MICN                                   |
| Orientation               | Registry RN in Area     | Extended Shift                     | Orientation                            |
| Planned PTO               | Registry RN In Unit     | Low Census No Pay                  |                                        |
|                           | Registry RN Out of Area | Low Census PTO                     |                                        |
| Sign Off on Timecard      | RN 1st Assistant        | Meeting                            |                                        |
|                           | Quick Codes:            | MICN                               |                                        |
|                           | Floating                | Orientation                        |                                        |
|                           | Job 2 Corrections       |                                    |                                        |

### **HOME SCREEN**

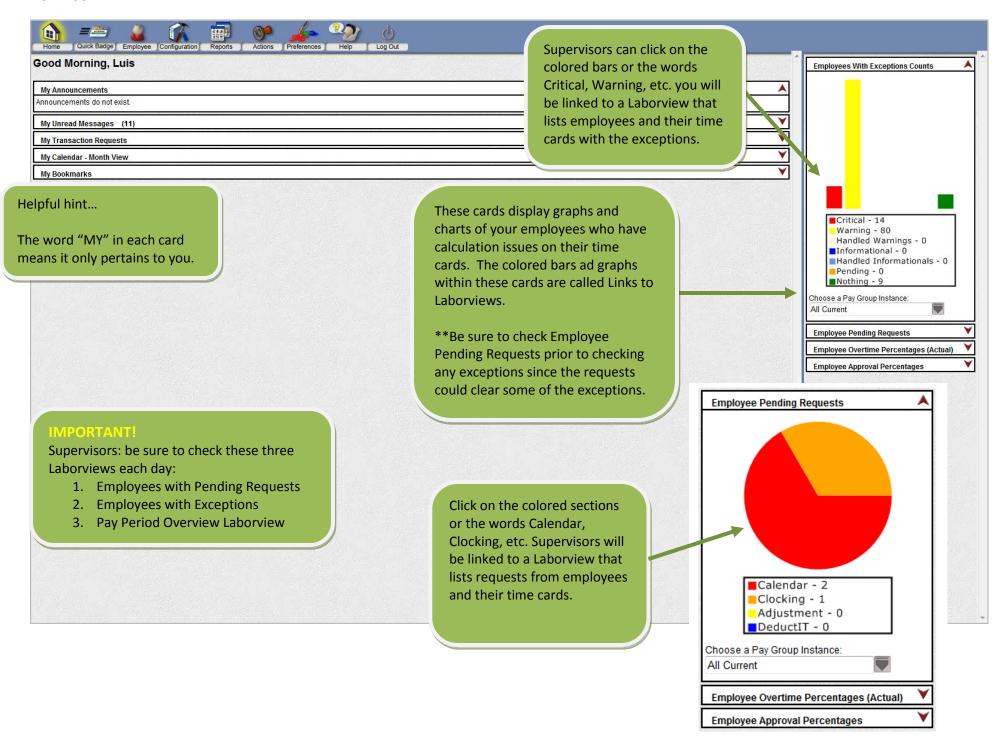

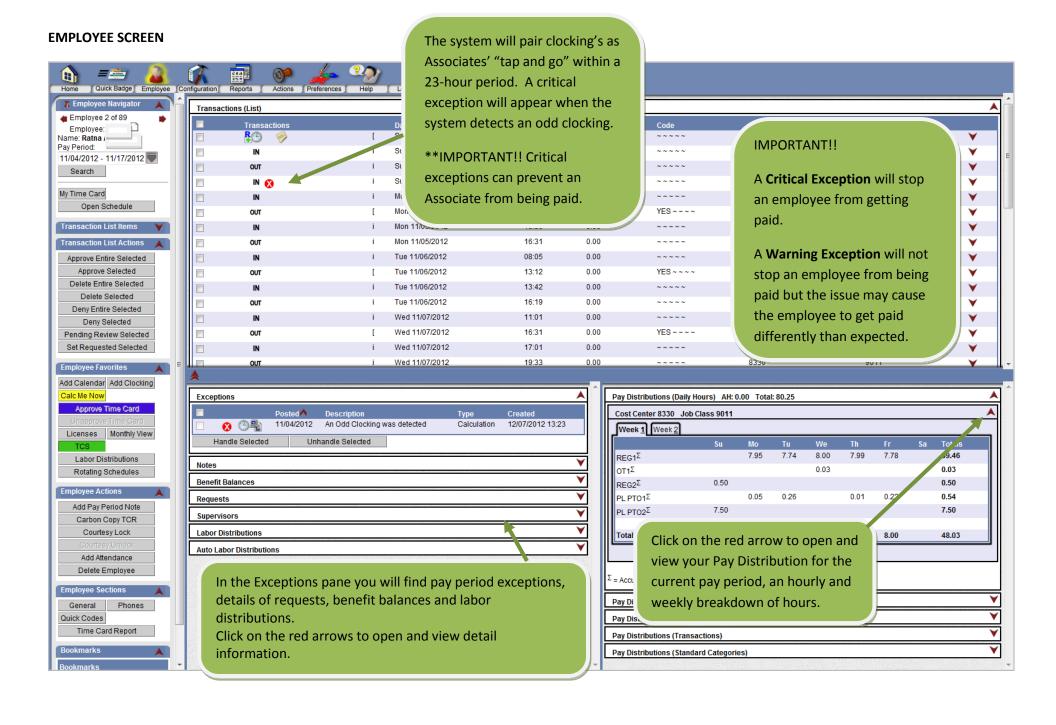

# **EMPLOYEE SECTION CONTNUED... (LEFT PANE)**

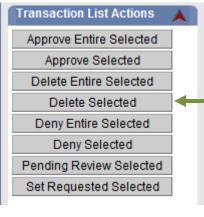

Employee Favorites

Add Calendar Add Clocking

Calc Me Now

Approve Time Card

Unapprove Time Card

Licenses Monthly View

TCS

Labor Distributions

Rotating Schedules

- Monthly View shows a calendar view of the Associate's transactions for a given month.
- TCS (Time Card Screen) takes you to the Associate's time card.
- Rotating Schedules will show an Associates schedule, if that exists for that your department.

- Approve Selected approves calendar or clocking requests.
- Delete Selected deletes an entry done in error.
- Deny Selected denies calendar or clocking requests.
- Click Add Calendar to add PTO, Bereavement, etc.
- Click Add Clocking to add missing clocks.
- Calc Me Now immediately calculates any changes made; otherwise, the system will update entries every 4 to 5 minutes.
- Click Approve Time Card once you have reviewed the time card and verify that it is correct.

Please strongly encourage Associates to request all Calendars and Clockings!

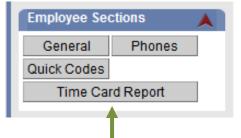

- General, Phones and Quick Codes contain work and personal information.
- Time Card Report is a detailed report that shows a daily and weekly breakdown of your employees' time.

# Time Cards can be approved when:

- 1. Critical Exceptions are corrected.
- 2. Warning Exceptions are corrected or handled.
- 3. All requests for Clockings and Calendars have been approved or denied.

All employees can be approved at the same time by using the All Employee Laborview.

However, if you try to approve employees that still have Critical Exceptions or pending requests you will see a message above the Laborview indicating that those employees are not able to be approved and no BLUE OK appears in the Status column.

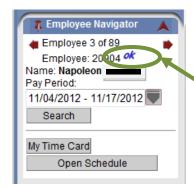

## **REPORTS SECTION**

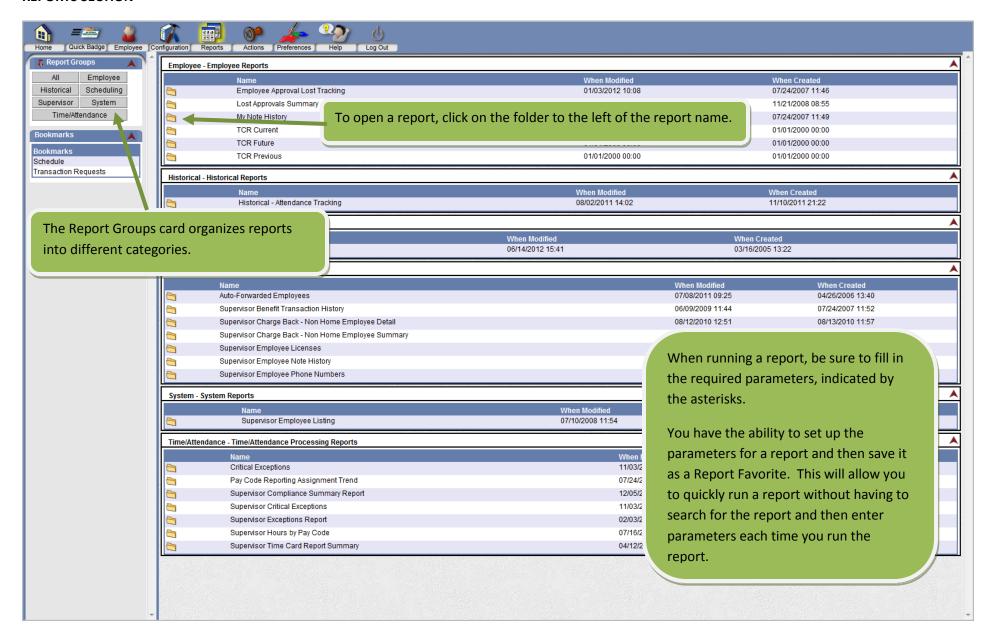

# **ACTIONS SECTION**

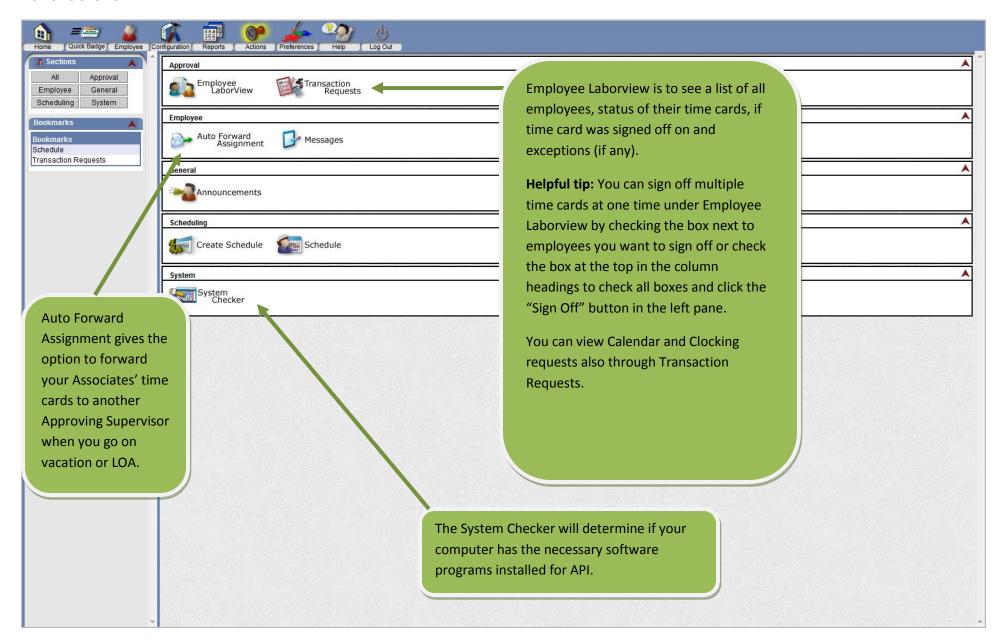